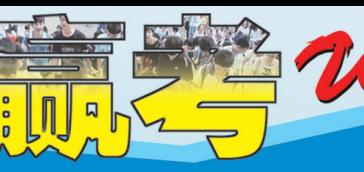

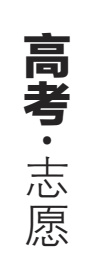

 $\mathbf{O}$ 

 $\mathbf{O}^-$ 

考生在正式填报志愿时有哪些注意事项?具体该如何填 报?为了帮助考生和家长详细了解网上填报志愿流程,记者昨 天请考试院相关技术部门负责人对今年志愿填报进行了详细说 明,并根据填报的每一步骤进行了全真界面截图,供考生和家长 填报志愿时参考。

记者 桑红青

## 网上填报志愿注意事项

考生在上网录入志愿信息之前,应仔细了解 我省志愿填报的有关政策及要求。正式填报志愿 时,考生须按照当地招生部门安排的时段到指定 地点填报志愿。

考生录入志愿信息时只需录入院校代码和 专业代码,点击"下一步"后系统将显示相应的院 校名称和专业名称,考生核对无误后提交信息,看 到填报成功提示后才表示志愿填报成功。

## 志愿网上填报操作步骤简要说明

为了帮助考生和家长更为直观地掌握网上 志愿填报流程,记者邀请技术人员对网上填报操 作的每一步进行了截图。(以下截图均为示例,考 生正式填报志愿时实际填报界面根据考生科类 等因素将略有不同。)

1、打开浏览器,输入志愿网上填报网址:http: //zytb.ahzsks.cn(对口招生志愿填报网址为:http: //dkzytb.ahzsks.cn),进入登录界面(以普通高校 招生志愿填报界面为例):

安徽省2011年普通高校招生考生志愿网上填报系统 9968 香木素製 ■ 登录 ■ 12

在相应的空格内输入自己的座位号、身份证 号、密码和校验码,考生初次登录密码为身份证 号后六位。

2、考生登录后首先确认自己信息是否正确:

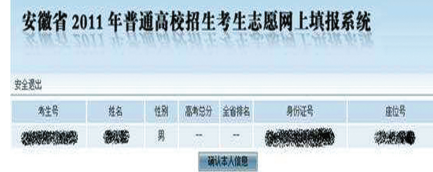

若是初次登录,系统强制要求修改密码:

### 安徽省 2011 年普通高校招生考生志愿网上填报系统

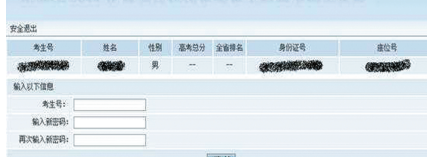

志愿填报成功后考生可再次登录系统查 看自己填报的志愿信息。志愿信息一旦提交 将无法重填或修改,考生务必仔细操作,细心核 对,防止填错信息。志愿填报过程中,如有问 题,请及时咨询志愿确认点老师或当地招生部 门。考生登录系统后若遗忘密码,请携带身份 证、准考证等相关证件到当地招生部门办理密 码重置手续。 志愿填报页面根据当前填报批次不同、考

修改密码时需要输入自己的考生号,新密码 为 6~10 位的数字和字母组合。修改后的密码考 生务必牢记。

3、密码修改后,系统会退回登录首页,要求 用新密码重新登录,登录后进入"考生须知页 面",阅读考生须知后点击"我同意"按钮进入志 愿填报首页:

## 安徽省 2011 年普通高校招生考生志愿网上填报系统

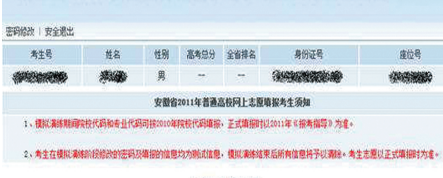

我 7月 不用!

艺术类、体育类、自主选拔、文理科提前批志 愿填报首页:

#### 安徽省 2011 年普通高校招生考生志愿网上填报系统

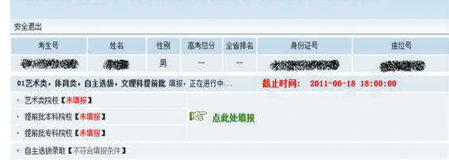

普通文理科本科(一本、二本)批志愿填报首页:

## 安徽省 2011 年普通高校招生考生志愿网上填报系统

考生号 姓名 性别 高考总分 全省排名 身份证号 重位号 手出す 男 第一批本科院校【未婚报】 17 点此处填报  $t - t$ 

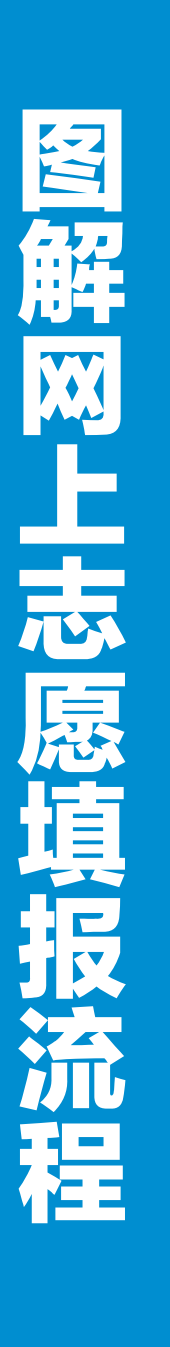

普通文理科三本、高职(专科)批志愿填报首页:

T4

## 安徽省 2011 年普通高校招生考生志愿网上填报系统

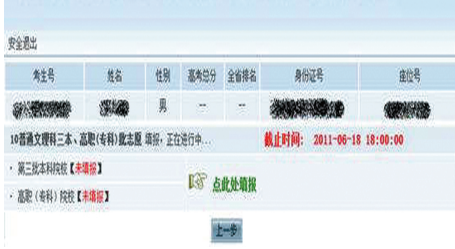

生科类、考生特征不同而略有不同,考生根据自 己意愿选择要填报的批次。

4、考生点击所要填报的批次进入志愿填报 页面,根据《志愿预填表》输入所要填报的院校 代码和专业代码,院校代码为 4 位,专业代码为 2位。如果服从该院校专业调剂,请在相应院校 "专业服从"框中打"√"。

艺术类考生填报说明:

"返回填报首页"按钮:返回志愿填报首页, 重新选择填报批次。"放弃艺术类院校"按钮:放 弃艺术类院校志愿,不填报艺术类的院校。一 旦放弃,考生将不能被该类院校录取,请慎重操 作。"下一步"按钮:进入志愿确认页面。"安全退 出"按钮:关闭浏览器。

5、考生点击"下一步"按钮后,进入志愿校 对页面:若考生志愿信息填报不合法,系统将以 红色字体予以提示,且志愿信息无法提交,考生 须点击"上一步"回到志愿填报界面进行修改, 修改完毕再次进入志愿校对页面。

若考生填报志愿信息全部合法,系统将以蓝 色字体显示考生填报的院校名称和专业名称:

6、考生仔细核对志愿信息无误后,点击"下 一步"进入志愿提交界面,若考生还符合填报其 他类别志愿的,系统将给予提示:

请考生务必再次仔细核对自己的信息,确 认无误后输入校验码并点击"信息提交"按钮提 交志愿信息,信息一旦提交将无法重填或修改, 请慎重操作。

若希望重新填报志愿,切勿点击"信息提交", 请点击"返回填报首页"按钮返回首页并重新填报。 信息提交成功后考生点击"安全退出"退出 志愿填报系统。

注:因版面所限,艺术类考生等填报界面 请登录安徽招生考试网查询。

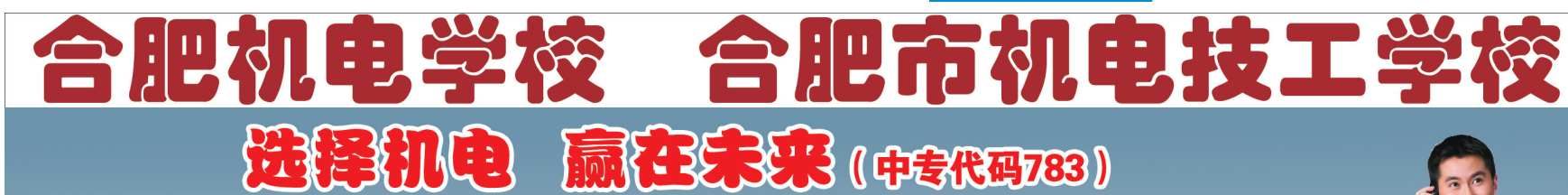

、"平安校园"等<br>授为学科带头人的 合肥机电学校、合肥市机电技工学校, 连续两年在省市技能大赛中获奖最多最高。 。<mark>学校拥有一支以专家教授</mark> .现有在校生近万人,连续7年招生人数位居合肥市同类学校首位,连续7<br>.师队伍,拥有全市唯一具备多专业二千人同时操作的大型现代化实训中

郑重承诺

(招生对象:)应历届初、高中毕业生或同等学历的社会青年。 **制)**高中毕业生一年制,初中毕业生三年制。 专业设置, 数控技术应用、电子电器应用与维修、机电技术应用、 汽车运用与维修、计算机及应用、机械加工、 对口升学班、农业机械使用与维护、农村电子技术。 定向委培班, "江淮班"、"日立班"、 "格力班"、"京东方班"、 "奇瑞班"等。(学生毕业后可直接进入相应企业工作)

## 校址: 合肥市经济开发区紫云路121号 网址: www.jdjg.cn E-mail :jd@jdjg.cn

# 招生热线: 0551-3825666

★优惠政策: ①所有学生享受1500元/年的国家助学金共3000元; ②家庭困难和涉农专业的学 生可享受国家免收二年学费的补助共6000元;3农村户籍的学生毕业时可享受国家2000元补 助 (不含免费学生和计算机专业); 4学习期间, 学生可申请参加校办工厂"工学交替" 月收入2000元左右。

- ★新生入学,签《就业合同》,确保毕业生100%高质量就业。
- ★学校实行全封闭、准军事化管理,校内提供24小时安全保障服务。
- ★由学校免费安置到用工单位带薪实习,实习期间可挣回全部学费。 3825888